$\hat{\mathbf{v}}$ 

♦

- $\color{red} \color{blue} \blacklozenge$
- $\bullet$
- $\begin{array}{c}\n\Phi & \Phi & \Phi & \Phi \\
\Phi & \Phi & \Phi & \Phi \\
\Phi & \Phi & \Phi & \Phi\n\end{array}$
- 
- 
- 
- 
- ♦
- ♦
- $\color{red} \blacklozenge \color{black}$
- $\color{red} \blacklozenge \color{black}$
- 
- 
- 
- 

- $\hat{\bullet}$ <br> $\hat{\bullet}$
- 
- $\color{red} \color{blue} \blacklozenge \color{black}$
- ♦
- $\hat{\mathbf{v}}$
- ♦
- ♦
- 
- 
- 
- 
- 
- 
- ♦
- ♦
- $\color{red} \color{blue} \blacklozenge \color{black}$
- $\hat{\mathbf{v}}$
- 
- 
- 
- $\begin{array}{c}\n\bullet \\
\bullet \\
\bullet \\
\bullet \\
\bullet \\
\bullet \\
\bullet \\
\bullet\n\end{array}$ 
	-

- �
- 
- �
- �
- � �
- �
- 
- �
- �
- �
- �
- �
- �
- � �

{MENUOFF}/GNUFREQ\_RESP~SYMU104~L68~S12~D3~QQVQ{MENUON}{MENUJUMP A142} {MENUOFF}/GNUFREQ\_RESP~SYMU114~L78~S12~D3~QQVQ{MENUON}{MENUJUMP A142} {MENUOFF}/GNUFREQ\_RESP~SYMU124~L88~S12~D3~QQVQ{MENUON}{MENUJUMP A142} {MENUOFF}/GNUFREQ\_RESP~SYMU134~L98~S12~D3~QQVQ{MENUON}{MENUJUMP A142} {MENUOFF}/GNUFREQ\_RESP~SYMU144~L108~S12~D3~QQVQ{MENUON}{MENUJUMP A142} {MENUOFF}/GNUFREQ\_RESP~SYMU154~L118~S12~D3~QQVQ{MENUON}{MENUJUMP A142}

{MENUOFF}/SGRM{BEEP}{MENUJUMP A130} Load Driver Parameters... Retrieve data from a driver library file, or enter manually. {BEEP}{MENUJUMP A134}

Library Driver Data File Retrieve driver data from a library file. {JUMP S3}

Frequency Response... Select amplitude vs frequency response graphs. {BEEP}{MENUJUMP A142}

A) Range 68 dB - 104 dB Set frequency response graph range to 68 dB - 104 dB {JUMP A122}

A) Range 84 dB - 120 dB Set maximum SPL graph range to 84 dB - 120 dB

{JUMP B122} A) Range 0 - 5.0 mm Set excursion graph range to 0 - 5 millimeters. {JUMP C122} A) Range 0 - 400 watts Set power handling graph response range to 0 - 400 watts. {JUMP D122} A) Dsn 1 + Dsn 2 Summed frequency response of Design 1 + Design 2. {BEEP}{MENUJUMP A162} Driver 1 + Driver 2 summed response menu. A) Range 68 dB - 104 dB Set Dsn 1 + Dsn 2 summed frequency response graph range to 68 dB - 104 dB. {MENUOFF}/GNUSUM\_RESP~FALBNCNDNQOLADSN1+DSN2~QQSYMU104~L68~S12~D3~QQVQ{MENUON}{MENUJUMP A162} Driver 1 + Driver 3 summed response menu. A) Range 68 dB - 104 dB Set Dsn 1 + Dsn 3 summed frequency response graph range to 68 dB - 104 dB. {MENUOFF}/GNUSUM\_RESP~FANBLCNDNQOLADSN1+DSN3~QQSYMU104~L68~S12~D3~QQVQ{MENUON}{MENUJUMP A166} Driver 2 + Driver 3 summed response menu. A) Range 68 dB - 104 dB Set Dsn 2 + Dsn 3 summed frequency response graph range to 68 dB - 104 dB. {MENUOFF}/GNUSUM\_RESP~FANBNCLDNQOLADSN2+DSN3~QQSYMU104~L68~S12~D3~QQVQ{MENUON}{MENUJUMP A170} Driver 1 + Driver 2 + Driver 3 summed response menu. A) Range 68 dB - 104 dB Set Dsn 1 + Dsn 2 + Dsn 3 summed response graph range to 68 dB - 104 dB. {MENUOFF}/GNUSUM\_RESP~FANBNCNDLQOLADSN1+DSN2+DSN3~QQSYMU104~L68~S12~D3~QQVQ{MENUON}{M 1) View Design 1 View Enclosure Design 1 settings and parameters. {MENUOFF}/RFRE32..E32~{SCRNOFF}{HOME}{GOTO}A21~{GOTO}F32~{SCRNON}{UPDATE}{?}~/RFHE32..E32~{MENUJUMP A178} 1) Show Dsn 1 Only Display Design 1 graph curves only. {MENUOFF}/GNUFREQ\_RESP~FALBNCNQOLA{BS 9}~B{BS 9}~C{BS 9}~ADESIGN 1~QQNCFREQ\_RESP~Q{MENUON} {MENUOFF}/GNUMAX\_SPL~FALBNCNQOLA{BS 9}~B{BS 9}~C{BS 9}~ADESIGN 1~QQNCMAX\_SPL~Q{MENUON} {MENUOFF}/GNUEXCURSION~FALBNCNQOLA{BS 9}~B{BS 9}~C{BS 9}~ADESIGN 1~QQNCEXCURSION~Q{MENUON} {MENUOFF}/GNUMAX\_PWR~FALBNCNQOLA{BS 9}~B{BS 9}~C{BS 9}~ADESIGN 1~QQNCMAX\_PWR~Q{MENUON} {BEEP}{MENUJUMP A182} {MENUOFF}/GNUFREQ\_RESP~SXML1~QQNCFREQ\_RESP~Q{MENUON} {MENUOFF}/GNUMAX\_SPL~SXML1~QQNCMAX\_SPL~Q{MENUON} {MENUOFF}/GNUEXCURSION~SXML1~QQNCEXCURSION~Q{MENUON} {MENUOFF}/GNUMAX\_PWR~SXML1~QQNCMAX\_PWR~Q{MENUON}

{MENUOFF}/GNUSUM\_RESP~SXML1~QQNCSUM\_RESP~Q{MENUON} {BEEP}{MENUJUMP A182}

{MENUOFF}{BEEP}{MENUJUMP A198} 1) Sealed Alignment Graph Display Fast Cabinet sealed alignments (Qtc=0.577, Qtc=0.707, Qtc=1.00). /rlnj85..j85~{let j85,1}/rlyj85..j85~/gnufast\_cab\_s~vq{JUMP A197}

{MENUOFF}{BEEP}{MENUJUMP A203} Quit LED to DOS Quit LED and As Easy As. Return to DOS. {MENUOFF}/EY

{BEEP}{MENUJUMP A208} 1) Set range to 1 Hz - 1 KHz Set graph range to 1 Hz to 1000 Hz. {JUMP A190}

Page 6

#Drivers:

## **ENCLOSURE DESIGN 2:** ��������

��������

 $000000000$ LOUDSPEAKER ENCLOSURE DESIGNER, v2.0  $000000000$ 

000000000

#Drivers:

**ENCLOSURE DESIGN 1:** \*\*\*\*\*\*\*\*\*

**DRIVER DATA:** 000000000

000000000  $000000000$ LOUDSPEAKER ENCLOSURE DESIGNER, v2.0 ��������

\*\*\*\*\*\*\*\*\* LOUDSPEAKER ENCLOSURE DESIGNER, v2.0  $\left\langle \!\!{\,}^{\mathop{}\limits_{}}_{\mathop{}\limits^{}}\right. \! \phi \phi \phi \phi \phi \phi \phi$ ���������

Sheet1

000000000

\*\*\*\*\*\*\*\*\* 000000000 LOUDSPEAKER ENCLOSURE DESIGNER, v2.0 000000000

**ENCLOSURE DESIGN 3:** 

��������

#Drivers:

\*\*\*\*\*\*\*\*\*

000000000 000000000 LOUDSPEAKER ENCLOSURE DESIGNER, v2.0  $000000000$ **FAST CABINET**  $\hat{\boldsymbol{v}}\hat{\boldsymbol{v}}\hat{\boldsymbol{v}}\hat{\boldsymbol{v}}\hat{\boldsymbol{v}}\hat{\boldsymbol{v}}\hat{\boldsymbol{v}}\hat{\boldsymbol{v}}\hat{\boldsymbol{v}}$ 

 $\#$ 

 $000000000$ 

**ENCLOSURE** Vab

#### �������� ��������

LOUDSPEAKER ENCLOSURE DESIGNER, v2.0 �������� **SCRATCH PAD \*\*\*\*\*\*\*\*\*** 

le Depth:

## ��������

Calculated Minimum Port Diameter # Ports:

# ��������

**Calculated Port Length** # Ports:

### t Length: 000000000

{MENUOFF}/GNUMAX\_SPL~SYMU120~L84~S12~D3~QQVQ{MENUON}{MENUJUMP A146} {MENUOFF}/GNUMAX\_SPL~SYMU130~L94~S12~D3~QQVQ{MENUON}{MENUJUMP A146} {MENUOFF}/GNUMAX\_SPL~SYMU140~L104~S12~D3~QQVQ{MENUON}{MENUJUMP A146} {MENUOFF}/GNUMAX\_SPL~SYMU150~L114~S12~D3~QQVQ{MENUON}{MENUJUMP A146} {MENUOFF}/GNUMAX\_SPL~SYMU110~L74~S12~D3~QQVQ{MENUON}{MENUJUMP A146}

Design Enclosures... Use the current driver in Enclosure Design areas 1, 2 or 3. {BEEP}{MENUJUMP E134}

Manual Driver Data Entry Enter driver data manually or edit current driver data. **{JUMP E122}** 

Maximum SPL... Select maximum sound pressure level response graphs. {BEEP}{MENUJUMP A146}

B) Range 78 dB - 114 dB Set frequency response graph range to 78 dB - 114 dB {JUMP A123}

B) Range 74 dB - 110 dB Set maximum SPL graph range to 118 dB - 154 dB

{JUMP B126}

B) Range 0 - 1.0 mm Set excursion graph range to 0 - 1.0 millimeter. {JUMP C126}

B) Range 0 - 25 watts Set power handling graph response range to 0 - 25 watts. {JUMP D128}

B) Dsn 1 + Dsn 3 Summed frequency response of Design 1 + Design 3. {BEEP}{MENUJUMP A166}

B) Range 78 dB - 114 dB Set Dsn 1 + Dsn 2 summed frequency response graph range to 78 dB - 114 dB. {MENUOFF}/GNUSUM\_RESP~FALBNCNDNQOLADSN1+DSN2~QQSYMU114~L78~S12~D3~QQVQ{MENUON}{MENUJUMP A162}

B) Range 78 dB - 114 dB Set Dsn 1 + Dsn 3 summed frequency response graph range to 78 dB - 114 dB. {MENUOFF}/GNUSUM\_RESP~FANBLCNDNQOLADSN1+DSN3~QQSYMU114~L78~S12~D3~QQVQ{MENUON}{MENUJUMP A166}

B) Range 78 dB - 114 dB Set Dsn 2 + Dsn 3 summed frequency response graph range to 78 dB - 114 dB. {MENUOFF}/GNUSUM\_RESP~FANBNCLDNQOLADSN2+DSN3~QQSYMU114~L78~S12~D3~QQVQ{MENUON}{MENUJUMP A170}

B) Range 78 dB - 114 dB Set Dsn 1 + Dsn 2 + Dsn 3 summed response graph range to 78 dB - 114 dB. {MENUOFF}/GNUSUM\_RESP~FANBNCNDLQOLADSN1+DSN2+DSN3~QQSYMU114~L78~S12~D3~QQVQ{MENUON}{M

2) View Design 2 View Enclosure Design 2 settings and parameters. {MENUOFF}/RFRE52..E52~{SCRNOFF}{HOME}{GOTO}A41~{GOTO}F52~{SCRNON}{UPDATE}{?}~/RFHE52..E52~{MENUJUMP A178}

2) Show Dsn 2 Only

Display Design 2 graph curves only.

{MENUOFF}/GNUFREQ\_RESP~FANBLCNQOLA{BS 9}~B{BS 9}~C{BS 9}~BDESIGN 2~QQNCFREQ\_RESP~Q{MENUON} {MENUOFF}/GNUMAX\_SPL~FANBLCNQOLA{BS 9}~B{BS 9}~C{BS 9}~BDESIGN 2~QQNCMAX\_SPL~Q{MENUON} {MENUOFF}/GNUEXCURSION~FANBLCNQOLA{BS 9}~B{BS 9}~C{BS 9}~BDESIGN 2~QQNCEXCURSION~Q{MENUON} {MENUOFF}/GNUMAX\_PWR~FANBLCNQOLA{BS 9}~B{BS 9}~C{BS 9}~BDESIGN 2~QQNCMAX\_PWR~Q{MENUON} {BEEP}{MENUJUMP A182}

{MENUOFF}/GNUFREQ\_RESP~SXML10.001~QQNCFREQ\_RESP~Q{MENUON} {MENUOFF}/GNUMAX\_SPL~SXML10.001~QQNCMAX\_SPL~Q{MENUON} {MENUOFF}/GNUEXCURSION~SXML10.001~QQNCEXCURSION~Q{MENUON} {MENUOFF}/GNUMAX\_PWR~SXML10.001~QQNCMAX\_PWR~Q{MENUON} {MENUOFF}/GNUSUM\_RESP~SXML10.001~QQNCSUM\_RESP~Q{MENUON} {BEEP}{MENUJUMP A182}

2) Vented Alignment Graph Display Fast Cabinet vented alignments (Max Flat, Ext Resp, Tuned F-3dB). /rlnj85..j85~{let j85,2}/rlyj85..j85~/gnufast\_cab\_v~vq{JUMP A197}

Quit LED to As Easy As Quit LED and return to As Easy As. {MENUOFF}/FNY

2) Set range to 10 Hz - 1 KHz Set graph range to 10 Hz to 1000 Hz. {JUMP B190}

dB gain

dB gain

dB gain 

# $000000000$

dB gain

dB gain

dB gain  $\left\langle \begin{array}{c} \bullet\bullet\bullet\bullet\bullet\bullet\bullet\bullet\bullet\bullet\end{array}\right\rangle$ 000000000

 $\hat{\boldsymbol{v}}\hat{\boldsymbol{v}}\hat{\boldsymbol{v}}\hat{\boldsymbol{v}}\hat{\boldsymbol{v}}\hat{\boldsymbol{v}}\hat{\boldsymbol{v}}\hat{\boldsymbol{v}}\hat{\boldsymbol{v}}$ 

 $000000000$ 

# $000000000$

dB gain

dB gain

dB gain  $000000000$ 000000000

 $000000000$ 

 $000000000$ 

Drivers:

Optimum:

��������

 $\left( \begin{array}{c} \bullet\hspace{-6.2mm}\bullet\hspace{-6.2mm}\bullet\hspace{-6.2mm$ 

\*\*\*\*\*\*\*\*\*

**\*\*\*\*\*\*\*\*\*** 

��������

## ��������

{MENUOFF}/GNUEXCURSION~SYMU5~L0~S10~D5~QQVQ{MENUON}{MENUJUMP A150} {MENUOFF}/GNUEXCURSION~SYMU2.5~L0~S10~D5~QQVQ{MENUON}{MENUJUMP A150} {MENUOFF}/GNUEXCURSION~SYMU10~L0~S10~D5~QQVQ{MENUON}{MENUJUMP A150} {MENUOFF}/GNUEXCURSION~SYMU20~L0~S10~D4~QQVQ{MENUON}{MENUJUMP A150} {MENUOFF}/GNUEXCURSION~SYMU1~L0~S10~D5~QQVQ{MENUON}{MENUJUMP A150}

Graph View/Print... Select graphs, curves and range in Hz to view or print. {BEEP}{MENUJUMP A138}

Ouit to Main Menu... Return to Main Menu. **{JUMP A129}** 

Excursion... Select driver cone excursion response graphs. {BEEP}{MENUJUMP A150}

C) Range 88 dB - 124 dB Set frequency response graph range to 88 dB - 124 dB {JUMP A124}

C) Range 94 dB - 130 dB Set maximum SPL graph range to 88 dB - 124 dB

{JUMP B123}

C) Range 0 - 2.5 mm Set excursion graph range to 0 - 2.5 millimeters. {JUMP C123}

C) Range 0 - 50 watts Set power handling graph response range to 0 - 50 watts. {JUMP D123}

C) Dsn 2 + Dsn 3 Summed frequency response of Design 2 + Design 3. {BEEP}{MENUJUMP A170}

C) Range 88 dB - 124 dB Set Dsn 1 + Dsn 2 summed frequency response graph range to 88 dB - 124 dB. {MENUOFF}/GNUSUM\_RESP~FALBNCNDNQOLADSN1+DSN2~QQSYMU124~L88~S12~D3~QQVQ{MENUON}{MENUJUMP A162}

C) Range 88 dB - 124 dB Set Dsn 1 + Dsn 3 summed frequency response graph range to 88 dB - 124 dB. {MENUOFF}/GNUSUM\_RESP~FANBLCNDNQOLADSN1+DSN3~QQSYMU124~L88~S12~D3~QQVQ{MENUON}{MENUJUMP A166}

C) Range 88 dB - 124 dB Set Dsn 2 + Dsn 3 summed frequency response graph range to 88 dB - 124 dB. {MENUOFF}/GNUSUM\_RESP~FANBNCLDNQOLADSN2+DSN3~QQSYMU124~L88~S12~D3~QQVQ{MENUON}{MENUJUMP A170}

C) Range 88 dB - 124 dB Set Dsn 1 + Dsn 2 + Dsn 3 summed response graph range to 88 dB - 124 dB. {MENUOFF}/GNUSUM\_RESP~FANBNCNDLQOLADSN1+DSN2+DSN3~QQSYMU124~L88~S12~D3~QQVQ{MENUON}{M

3) View Design 3 View Enclosure Design 3 settings and parameters. {MENUOFF}/RFRE72..E72~{SCRNOFF}{HOME}{GOTO}A61~{GOTO}F72~{SCRNON}{UPDATE}{?}~/RFHE72..E72~{MENUJUMP A178}

3) Show Dsn 3 Only

Display Design 3 graph curves only.

{MENUOFF}/GNUFREQ\_RESP~FANBNCLQOLA{BS 9}~B{BS 9}~C{BS 9}~CDESIGN 3~QQNCFREQ\_RESP~Q{MENUON} {MENUOFF}/GNUMAX\_SPL~FANBNCLQOLA{BS 9}~B{BS 9}~C{BS 9}~CDESIGN 3~QQNCMAX\_SPL~Q{MENUON} {MENUOFF}/GNUEXCURSION~FANBNCLQOLA{BS 9}~B{BS 9}~C{BS 9}~CDESIGN 3~QQNCEXCURSION~Q{MENUON} {MENUOFF}/GNUMAX\_PWR~FANBNCLQOLA{BS 9}~B{BS 9}~C{BS 9}~CDESIGN 3~QQNCMAX\_PWR~Q{MENUON} {BEEP}{MENUJUMP A182}

3) Use Current Driver Entry Select CURRENT driver entry for alignments. {SCRNOFF}{HOME}{GOTO}A81~{GOTO}D86~1~{SCRNON}{UPDATE}{JUMP A197}

Return to Main Menu... DO NOT quit LED. Return to Main Menu. {JUMP A129}

Quit to Curve Select Menu... Quit to Graph Curve Selection Menu. {BEEP}{MENUJUMP A182}

### $000000000$

# $000000000$ 000000000

## $\color{blue}0000000000$

 $Hz$ cuFT Q total Q mechanical Q electrical  $M^2$ mm

watts  $000000000$  $000000000$ 

000000000

#### $000000000$  $cuFT$

 $\%$ 

Normal Series watt  $000000000$ 

 $000000000$  $000000000$ 

 $000000000$ 

## $000000000$

cuFT  $\%$ 

Normal Series watt 000000000

000000000 000000000

 $\hat{\boldsymbol{v}}\hat{\boldsymbol{v}}\hat{\boldsymbol{v}}\hat{\boldsymbol{v}}\hat{\boldsymbol{v}}\hat{\boldsymbol{v}}\hat{\boldsymbol{v}}\hat{\boldsymbol{v}}\hat{\boldsymbol{v}}$ 

 $000000000$ 

 $cuFT$  $\%$ 

Normal Series watt \*\*\*\*\*\*\*\*\*

000000000 000000000

 $000000000$ 

000000000

 $000000000$ 

**VENTED ENCLOSURES:** Alignment Vab

Tune for F-3dB:

 $Vab:$ �������� ��������

��������

��������

**\*\*\*\*\*\*\*\*\*** 

��������

## ��������

{MENUOFF}/GNUMAX\_PWR~SYMU400~L0~S8~D5~QQVQ{MENUON}{MENUJUMP A154} {MENUOFF}/GNUMAX\_PWR~SYMU50~L0~S10~D5~QQVQ{MENUON}{MENUJUMP A154} {MENUOFF}/GNUMAX PWR~SYMU100~L0~S10~D5~QQVQ{MENUON}{MENUJUMP A154} {MENUOFF}/GNUMAX\_PWR~SYMU200~L0~S8~D5~QQVQ{MENUON}{MENUJUMP A154} {MENUOFF}/GNUMAX\_PWR~SYMU1000~L0~S10~D4~QQVQ{MENUON}{MENUJUMP A154} {MENUOFF}/GNUMAX\_PWR~SYMU5000~L0~S10~D5~QQVQ{MENUON}{MENUJUMP A154} {MENUOFF}/GNUMAX\_PWR~SYMU25~L0~S5~D5~QQVQ{MENUON}{MENUJUMP A154}

View Designs... View Enclosure Designs or Driver Parameters. {BEEP}{MENUJUMP A178}

**{JUMP A129}** 

Power Handling... Select maximum power handling response graphs. {BEEP}{MENUJUMP A154}

D) Range 98 dB - 134 dB Set frequency response graph range to 98 dB - 134 dB {JUMP A125}

D) Range 104 dB - 140 dB Set maximum SPL graph range to 98 dB - 134 dB

{JUMP B124}

D) Range 0 - 10.0 mm Set excursion graph range to 0 - 10 millimeters. {JUMP C124}

D) Range 0 - 100 watts Set power handling graph response range to 0 - 100 watts. {JUMP D124}

D) Dsn 1 + Dsn 2 + Dsn 3 Summed frequency response of Design 1 + Design 2 + Design 3. {BEEP}{MENUJUMP A174}

D) Range 98 dB - 134 dB Set Dsn 1 + Dsn 2 summed frequency response graph range to 98 dB - 134 dB. {MENUOFF}/GNUSUM\_RESP~FALBNCNDNQOLADSN1+DSN2~QQSYMU134~L98~S12~D3~QQVQ{MENUON}{MENUJUMP A162}

D) Range 98 dB - 134 dB Set Dsn 1 + Dsn 3 summed frequency response graph range to 98 dB - 134 dB. {MENUOFF}/GNUSUM\_RESP~FANBLCNDNQOLADSN1+DSN3~QQSYMU134~L98~S12~D3~QQVQ{MENUON}{MENUJUMP A166}

D) Range 98 dB - 134 dB Set Dsn 2 + Dsn 3 summed frequency response graph range to 98 dB - 134 dB. {MENUOFF}/GNUSUM\_RESP~FANBNCLDNQOLADSN2+DSN3~QQSYMU134~L98~S12~D3~QQVQ{MENUON}{MENUJUMP A170}

D) Range 98 dB - 134 dB Set Dsn 1 + Dsn 2 + Dsn 3 summed response graph range to 98 dB - 134 dB. {MENUOFF}/GNUSUM\_RESP~FANBNCNDLQOLADSN1+DSN2+DSN3~QQSYMU134~L98~S12~D3~QQVQ{MENUON}{M

4) View Driver Specs View current driver parameters. {MENUOFF}/RFRE6..E6~{SCRNOFF}{HOME}{GOTO}F6~{SCRNON}{UPDATE}{?}~/RFHE6..E6~{MENUJUMP A178}

4) Show Dsn 1 and Dsn 2 Display Design 1 and Design 2 graph curves. {MENUOFF}/GNUFREQ\_RESP~FALBLCNQOLA{BS 9}~B{BS 9}~C{BS 9}~ADESIGN 1~BDESIGN 2~QQNCFREQ\_RESP~Q{MENUON} {MENUOFF}/GNUMAX\_SPL~FALBLCNQOLA{BS 9}~B{BS 9}~C{BS 9}~ADESIGN 1~BDESIGN 2~QQNCMAX\_SPL~Q{MENUON} {MENUOFF}/GNUEXCURSION~FALBLCNQOLA{BS 9}~B{BS 9}~C{BS 9}~ADESIGN 1~BDESIGN 2~QQNCEXCURSION~Q{MENUON} {MENUOFF}/GNUMAX\_PWR~FALBLCNQOLA{BS 9}~B{BS 9}~C{BS 9}~ADESIGN 1~BDESIGN 2~QQNCMAX\_PWR~Q{MENUON} {BEEP}{MENUJUMP A182}

A) Print HiRez Landscape Graph Print current graph in 7.5" x 10" high-resolution sideways mode. {MENUOFF}/GPIH7.5~W10~LNQO1GEQQ{MENUON} {MENUJUMP A138}

4) Use Alternate Driver Entry Select ALTERNATE driver entry for alignments. {SCRNOFF}{HOME}{GOTO}A81~{GOTO}D86~2~{SCRNON}{UPDATE}{JUMP A197}

{JUMP A129}

{JUMP A129}

#### $000000000$

### $000000000$ 000000000

Press <ENTER> for menu 000000000

 $000000000$ 

 $000000000$ 

000000000

Port len:

Press <ENTER> for menu  $000000000$ Straight\_line

Straight\_line

Straight\_line

 $000000000$  $000000000$ 

 $000000000$ 

 $000000000$ 

Port len:

Press <ENTER> for menu 000000000 Straight\_line

Straight\_line

Straight\_line

 $000000000$  $000000000$ 

000000000

 $000000000$ 

Port len:

Press <ENTER> for menu  $000000000$ Straight\_line

Straight\_line

Straight\_line

 $000000000$ 000000000

 $000000000$ 

 $000000000$ 

Normal

 $000000000$ 

 $\overline{a}$ 

 $---$ 

 $\overline{a}$ 

�������� ��������

�������� Press <ALT-M> for Main Menu ��������

**\*\*\*\*\*\*\*\*\*** 

��������

# ��������

{MENUOFF}{SCRNOFF}/SGRA{HOME}{GOTO}C8~/RLNC8..C19~{SCRNON}{UPDATE} {BEEP}{INVALUE "Enter the driver's model number:",C8}{GOTO}C9~ {BEEP}{INVALUE "Enter the driver's brand name:",C9}{GOTO}C10~ {BEEP}{INVALUE "Enter the driver's Fs, in Hertz:",C10}{GOTO}C11~ {BEEP}{INVALUE "Enter the driver's Vas, in cubic feet:",C11}{GOTO}C12~ {BEEP}{INVALUE "Enter the driver's total Q, Qts:",C12}{GOTO}C13~ {JUMP F122}

Fast Cabinet... Approximate alignments for current driver or manually entered driver data. {JUMP V3}

1) Enclosure Design 1 Use the current driver and design enclosure 1. **{JUMP I20}** 

Summed Frequency Response... Select multiple driver summed amplitude vs frequency response graphs. {BEEP}{MENUJUMP A158}

E) Range 108 dB - 144 dB Set frequency response graph range to 108 dB - 144 dB {JUMP A126}

E) Range 114 dB - 150 dB Set maximum SPL graph range to 108 dB - 144 dB

{JUMP B125}

E) Range 0 - 20.0 mm Set excursion graph range to 0 - 20 millimeters. {JUMP C125}

E) Range 0 - 200 watts Set power handling graph response range to 0 - 200 watts. {JUMP D125}

Graph Print Menu... Select summed graph printout style. {BEEP}{MENUJUMP D190}

E) Range 108 dB - 144 dB Set Dsn 1 + Dsn 2 summed frequency response graph range to 108 dB - 144 dB. {MENUOFF}/GNUSUM\_RESP~FALBNCNDNQOLADSN1+DSN2~QQSYMU144~L108~S12~D3~QQVQ{MENUON}{MENUJUMP A162}

E) Range 108 dB - 144 dB Set Dsn 1 + Dsn 3 summed frequency response graph range to 108 dB - 144 dB. {MENUOFF}/GNUSUM\_RESP~FANBLCNDNQOLADSN1+DSN3~QQSYMU144~L108~S12~D3~QQVQ{MENUON}{MENUJUMP A166}

E) Range 108 dB - 144 dB Set Dsn 2 + Dsn 3 summed frequency response graph range to 108 dB - 144 dB. {MENUOFF}/GNUSUM\_RESP~FANBNCLDNQOLADSN2+DSN3~QQSYMU144~L108~S12~D3~QQVQ{MENUON}{MENUJUMP A170}

E) Range 108 dB - 144 dB Set Dsn 1 + Dsn 2 + Dsn 3 summed response graph range to 108 dB - 144 dB. {MENUOFF}/GNUSUM\_RESP~FANBNCNDLQOLADSN1+DSN2+DSN3~QQSYMU144~L108~S12~D3~QQVQ{MENUON}{MENUJUMP A174}

Quit to Main Menu... Quit to Main Menu. {BEEP}{MENUJUMP A130}

5) Show Dsn 1 and Dsn 3 Display Design 1 and Design 3 graph curves. {MENUOFF}/GNUFREQ\_RESP~FALBNCLQOLA{BS 9}~B{BS 9}~C{BS 9}~ADESIGN 1~CDESIGN 3~QQNCFREQ\_RESP~Q{MENUON} {MENUOFF}/GNUMAX\_SPL~FALBNCLQOLA{BS 9}~B{BS 9}~C{BS 9}~ADESIGN 1~CDESIGN 3~QQNCMAX\_SPL~Q{MENUON} {MENUOFF}/GNUEXCURSION~FALBNCLQOLA{BS 9}~B{BS 9}~C{BS 9}~ADESIGN 1~CDESIGN 3~QQNCEXCURSION~Q{MENUON} {MENUOFF}/GNUMAX\_PWR~FALBNCLQOLA{BS 9}~B{BS 9}~C{BS 9}~ADESIGN 1~CDESIGN 3~QQNCMAX\_PWR~Q{MENUON} {BEEP}{MENUJUMP A182}

B) Print Draft Landscape Graph Print current graph in 7.5" x 10" lower-resolution sideways mode. FAST MODE. {MENUOFF}/GPIH7.5~W10~LDQO1GEQQ{MENUON} {MENUJUMP A138}

Quit to Main Menu... Quit Fast Cabinet and return to the main menu. {JUMP A129}

 $000000000$ 

 $000000000$ 000000000

 $000000000$ 

## $000000000$

**UNREGISTERED** SHAREWARE COPY.

PLEASE REGISTER!  $000000000$  $000000000$ 

000000000

000000000

## $000000000$

dB gain

dB gain

dB gain  $000000000$  $000000000$ 

��������

 $000000000$ 

## $000000000$

dB gain

dB gain

dB gain  $\left\langle \begin{array}{c} \bullet\bullet\bullet\bullet\bullet\bullet\bullet\bullet\bullet\bullet\end{array}\right\rangle$ 000000000

 $\hat{\boldsymbol{v}}\hat{\boldsymbol{v}}\hat{\boldsymbol{v}}\hat{\boldsymbol{v}}\hat{\boldsymbol{v}}\hat{\boldsymbol{v}}\hat{\boldsymbol{v}}\hat{\boldsymbol{v}}\hat{\boldsymbol{v}}$ 

 $000000000$ 

## $000000000$

dB gain

dB gain

dB gain  $000000000$  $000000000$ 

## $000000000$

<ALT-M> Main Menu <ALT-F> Fast Cab M

## $000000000$

 $F-3dB$ :

**cuFT**  $cuFT$  $cuFT$  $cuFT$  $cuFT$ Peak:

cuFT Fb: �������� ��������

000000000

\*\*\*\*\*\*\*\*\*

**cuFT**  $0/6$  $Hz$ 

.<br>00000

{BEEP}{INVALUE "Enter the driver's mechanical Q, Qms:",C13}{GOTO}C14~ {BEEP}{INVALUE "Enter the driver's electrical Q, Qes:",C14}{GOTO}C15~ {BEEP}{INVALUE "Enter the driver's Sd, in square meters:",C15}{RECALC F10..F11}~{GOTO}C16~ {BEEP}{INVALUE "Enter the driver's Xmax in millimeters:",C16}{GOTO}C17~ {BEEP}{INVALUE "Enter the driver's Revc in ohms:",C17}{GOTO}C18~ {BEEP}{INVALUE "Enter the driver's Znom in ohms:",C18}{GOTO}C19~ {BEEP}{INVALUE "Enter the driver's Pmax in watts:",C19}{JUMP G122}

**Scratch Pad** Design ports and determine optimum enclosure dimensions.  $\{JUMP X3\}$ 

2) Enclosure Design 2 Use the current driver and design enclosure 2. **{JUMP I40}** 

Curve Selection... Select non-summed curves to view, or set frequency range for all graphs. {BEEP}{MENUJUMP A182}

F) Range 118 dB - 154 dB Set frequency response graph range to 118 dB - 154 dB {JUMP A127}

Quit to Graph Select Menu... Quit to Graph Selection Menu.

## {BEEP}{MENUJUMP A138}

Quit to Graph Select Menu... Quit to Graph Selection Menu. {BEEP}{MENUJUMP A138}

F) Range 0 - 1000 watts Set power handling graph response range to 0 - 1000 watts. {JUMP D126}

Quit to Graph Select Menu... Quit to Graph Selection Menu. {BEEP}{MENUJUMP A138}

F) Range 118 dB - 154 dB Set Dsn 1 + Dsn 2 summed frequency response graph range to 118 dB - 154 dB. {MENUOFF}/GNUSUM\_RESP~FALBNCNDNQOLADSN1+DSN2~QQSYMU154~L118~S12~D3~QQVQ{MENUON}{MENUJUMP A162}

F) Range 118 dB - 154 dB Set Dsn 1 + Dsn 3 summed frequency response graph range to 118 dB - 154 dB. {MENUOFF}/GNUSUM\_RESP~FANBLCNDNQOLADSN1+DSN3~QQSYMU154~L118~S12~D3~QQVQ{MENUON}{MENUJUMP A166}

F) Range 118 dB - 154 dB Set Dsn 2 + Dsn 3 summed frequency response graph range to 118 dB - 154 dB. {MENUOFF}/GNUSUM\_RESP~FANBNCLDNQOLADSN2+DSN3~QQSYMU154~L118~S12~D3~QQVQ{MENUON}{MENUJUMP A170}

F) Range 118 dB - 154 dB Set Dsn 1 + Dsn 2 + Dsn 3 summed response graph range to 118 dB - 154 dB. {MENUOFF}/GNUSUM\_RESP~FANBNCNDLQOLADSN1+DSN2+DSN3~QQSYMU154~L118~S12~D3~QQVQ{MENUON}{M

{JUMP A129}

6) Show Dsn 2 and Dsn 3 Display Design 2 and Design 3 graph curves. {MENUOFF}/GNUFREQ\_RESP~FANBLCLQOLA{BS 9}~B{BS 9}~C{BS 9}~BDESIGN 2~CDESIGN 3~QQNCFREQ\_RESP~Q{MENUON} {MENUOFF}/GNUMAX\_SPL~FANBLCLQOLA{BS 9}~B{BS 9}~C{BS 9}~BDESIGN 2~CDESIGN 3~QQNCMAX\_SPL~Q{MENUON} {MENUOFF}/GNUEXCURSION~FANBLCLQOLA{BS 9}~B{BS 9}~C{BS 9}~BDESIGN 2~CDESIGN 3~QQNCEXCURSION~Q{MENUON} {MENUOFF}/GNUMAX\_PWR~FANBLCLQOLA{BS 9}~B{BS 9}~C{BS 9}~BDESIGN 2~CDESIGN 3~QQNCMAX\_PWR~Q{MENUON} {BEEP}{MENUJUMP A182}

C) Print HiRez Small Graph Print current graph in 5" x 6.67" high-resolution mode. {MENUOFF}/GPIH5~W6.67~PNQO1GEQQ{MENUON} {MENUJUMP A138}

5) Import Driver Data File Load a driver data file into Fast Cabinet's ALTERNATE driver area. {SCRNOFF}{HOME}{GOTO}A81~{SCRNON}{UPDATE}{GOTO}D86~2~{GOTO}F87~/FMRB5..B7~VR{UP}\ASEASY\LED\DF

#### $000000000$

## $000000000$ 000000000

## $\hat{\boldsymbol{v}} \hat{\boldsymbol{v}} \hat{\boldsymbol{v}} \hat{\boldsymbol{v}}$

dB @1Watt grams

## $000000000$

 $000000000$  $000000000$ 

000000000

 $000000000$ (Vented) inch/ea  $Hz$ 

Box loss

 $000000000$ 

 $000000000$  $000000000$ 

 $000000000$ 

## $000000000$

(Vented) inch/ea  $Hz$ 

Box loss

# $\color{blue}0000000000$

 $000000000$ 000000000

 $000000000$ 

## $000000000$

(Vented) inch/ea Hz

Box loss

 $0000000000$ 

 $000000000$ 000000000

 $000000000$ 

 $000000000$ 

Fb

 $\overline{a}$ 

 $\hspace{0.05cm} \ldots$ 

 $\overline{a}$ 

�������� ��������

��������

\*\*\*\*\*\*\*\*\*

000000000 rt Calcul

# 000000000

/RLNH122..H122~{BEEP}{INVALUE "If everything is OK, press ENTER. Press 1 to change.",H122}/RLYH122..H122~ {IF H122>0}{JUMP E122} /RLYC8..C19~{MENUON}{JUMP A129}

/RLYC8..C19~{MENUON}{JUMP A129}

Quit LED... Quit Loudspeaker Enclosure Designer. {JUMP A202}

3) Enclosure Design 3 Use the current driver and design enclosure 3. **{JUMP I60}** 

Graph Print Menu... Select type of graph printout. {BEEP}{MENUJUMP D190}

Quit to Graph Select Menu... Quit to Graph Selection Menu. {BEEP}{MENUJUMP A138}

{JUMP A129}

{JUMP A129}

G) Range 0 - 5000 watts Set power handling graph response range to 0 - 5000 watts. {JUMP D127}

{JUMP A129}

Quit to Summed Graph Menu... Quit to Summed Response Graph Selection Menu. {BEEP}{MENUJUMP A158}

Quit to Summed Graph Menu... Quit to Summed Response Graph Selection Menu. {BEEP}{MENUJUMP A158}

Quit to Summed Graph Menu... Quit to Summed Response Graph Selection Menu. {BEEP}{MENUJUMP A158}

Quit to Summed Graph Menu... Quit to Summed Response Graph Selection Menu. {BEEP}{MENUJUMP A158}

7) Show Dsn 1, Dsn 2 and Dsn 3

Display Design 1, Design 2 and Design 3 graph curves.

{MENUOFF}/GNUFREQ\_RESP~FGLQOLA{BS 9}~B{BS 9}~C{BS 9}~ADESIGN 1~BDESIGN 2~CDESIGN 3~QQNCFREQ\_RESP~Q{MENUON} {MENUOFF}/GNUMAX\_SPL~FGLQOLA{BS 9}~B{BS 9}~C{BS 9}~ADESIGN 1~BDESIGN 2~CDESIGN 3~QQNCMAX\_SPL~Q{MENUON} {MENUOFF}/GNUEXCURSION~FGLQOLA{BS 9}~B{BS 9}~C{BS 9}~ADESIGN 1~BDESIGN 2~CDESIGN 3~QQNCEXCURSION~Q{MENUON} {MENUOFF}/GNUMAX\_PWR~FGLQOLA{BS 9}~B{BS 9}~C{BS 9}~ADESIGN 1~BDESIGN 2~CDESIGN 3~QQNCMAX\_PWR~Q{MENUON} {BEEP}{MENUJUMP A182}

D) Print Draft Small Graph Print current graph in 5" x 6.67" lower-resolution mode. FAST MODE. {MENUOFF}/GPIH5~W6.67~PDQO1GEQQ{MENUON} {MENUJUMP A138}

6) Fast Cabinet Data Entry Change tuned F-3dB, # drivers, mounting style or enter alternate driver data. {SCRNOFF}{HOME}{GOTO}A81~{GOTO}G91~{SCRNON}{UPDATE}{Quit}

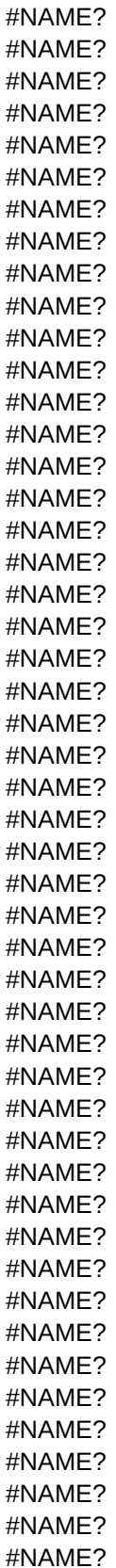
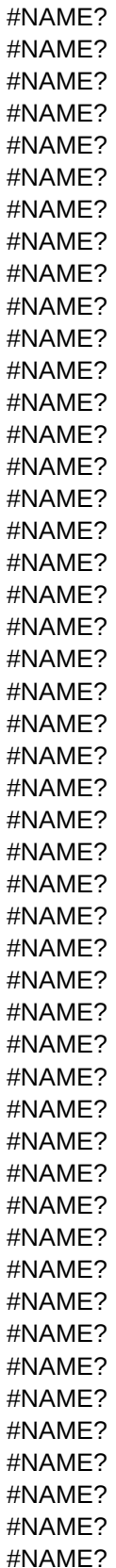

#NAME? #NAME? #NAME? #NAME? #NAME? #NAME? #NAME? #NAME? #NAME? #NAME? #NAME? #NAME? #NAME? #NAME? #NAME? #NAME? #NAME? #NAME? #NAME? #NAME? #NAME? #NAME?

{JUMP A129}

A) Change Design 1 filters Change filters ONLY in Enclosure Design 1. {MENUOFF}{HOME}{GOTO}A21~{GOTO}F32~{JUMP J33}

Quit to Main Menu... Quit to Main Menu. {JUMP A129}

{JUMP A129}

Quit to Graph Select Menu... Quit to Graph Selection Menu. {BEEP}{MENUJUMP A138}

{JUMP A129}

{JUMP A129}

{JUMP A129}

{JUMP A129}

Set Graph Frequency Range... Set graph ranges from 1 Hz to 1000 Hz or from 10 Hz to 1000 Hz. {JUMP A207}

Quit to Graph Select Menu... Quit to Graph Selection Menu. {BEEP}{MENUJUMP A138}

{JUMP A129}

{IF C49>2}{JUMP I51}

{IF C49=1}{GOTO}C50~1~{GOTO}C47~{JUMP I52} {BEEP}{INVALUE "Driver mounting (1=normal, 2=compound):",C50}{RECALC D50..D50}~{GOTO}C51~

/RLNBE1..BE12~/RCVC8..C19~BE1~ {RECALC E45..F45}~/RLYC8..C19~/RLNK114..K114~/RCVBE9~K114~/RLYK114..K114~/RLYBE1..BE12~{GOTO}C49~{BE

/RLNJ49~{BEEP}{INVALUE "Press ENTER to use STORED driver. Press 1 to use CURRENT driver.",J49}/RLYJ49~{IF J49-

/SGRM{SCRNOFF}{home}{GOTO}A41~{SCRNON}{UPDATE}/RLNC8..C19~/RLNC47..C52~/RLNF47~{RECALC E54..E59}~ {IF C10=0}{JUMP A132} /RLNBE1..BE12~/RCVC8..C19~BE1~{JUMP I46}

{BEEP}{INVALUE "Diameter for each port, in inches:",F28}{RECALC G28..G28}~{GOTO}F29~ {BEEP}{INVALUE "Tuning frequency for ports:",F29}{RECALC J26..K27}{RECALC F30..G30}~/RCVF29..F29~C109~{GOTO] {MENUOFF}/RLNK19..K19~{BEEP}{INVALUE "To design Enclosure 2, press ENTER. Press 1 to quit.",K19}/RLYK19..K19~{IF K19>0}{MENUJUMP E134}

/rfrE28..G31~/RFF2~F28..F31~/rlnf28..f31~

{IF F27=0}/RFHE28..G31~{JUMP J31}

{BEEP}{INVALUE "Number of ports for enclosure (0 for sealed):",F27}{RECALC G27..G27}~{GOTO}F28~

{BEEP}{INVALUE "Percent of enclosure filled with stuffing (20, 50, 100 etc):",C28}/RCVC28..C28~C108~{GOTO}C32~ {BEEP}{INVALUE "Power level, in watts:",C32}{RECALC D32..D32}~{GOTO}F27~

{BEEP}{INVALUE "Enclosure volume (Vab) in cubic feet:",C27}/RCVC27..C27~C107~{GOTO}C28~

{BEEP}{INVALUE "Driver wiring (1=Series, 2=Parallel, 3=Series/Parallel):",C31}{RECALC D31..D31}~{GOTO}C27~

{BEEP}{INVALUE "Driver wiring (1=Series, 2=Parallel):",C31}{RECALC D31..D31}~{GOTO}C27~{JUMP I32}

{IF C29>2}{JUMP I31}

{BEEP}{INVALUE "Driver mounting (1=normal, 2=compound):",C30}{RECALC D30..D30}~{GOTO}C31~

{IF C29=1}{GOTO}C30~1~{GOTO}C27~{JUMP I32}

/RLNBD1..BD12~/RCVC8..C19~BD1~ {RECALC E25..F25}~/RLYC8..C19~/RLNK109..K109~/RCVBD9~K109~/RLYK109..K109~/RLYBD1..BD12~{GOTO}C29~{BEEP}{INVALUE "Number of drivers in enclosure:",C29}{GOTO}C30~

/RLNBD1..BD12~/RCVC8..C19~BD1~{JUMP I26} /RLNJ29~{BEEP}{INVALUE "Press ENTER to use STORED driver. Press 1 to use CURRENT driver.",J29}/RLYJ29~{IF J29:

{MENUOFF}/RLNJ19..J19~{BEEP}{INVALUE "To design Enclosure 1, press ENTER. Press 1 to quit.",J19}/RLYJ19..J19~{IF J19>0}{MENUJUMP E134} /SGRM{SCRNOFF}{home}{GOTO}A21~{SCRNON}{UPDATE}/RLNC8..C19~/RLNC27..C32~/RLNF27~{RECALC E34..E39}~ {IF C10=0}{JUMP A132}

{BEEP}{INVALUE "Driver wiring (1=Series, 2=Parallel):",C51}{RECALC D51..D51}~{GOTO}C47~{JUMP I52}

{BEEP}{INVALUE "Driver wiring (1=Series, 2=Parallel, 3=Series/Parallel):",C51}{RECALC D51..D51}~{GOTO}C47~

{BEEP}{INVALUE "Enclosure volume (Vab) in cubic feet:",C47}/RCVC47..C47~D107~{GOTO}C48~

{BEEP}{INVALUE "Percent of enclosure filled with stuffing (20, 50, 100 etc):",C48}/RCVC48..C48~D108~{GOTO}C52~ {BEEP}{INVALUE "Power level, in watts:",C52}{RECALC D52..D52}~{GOTO}F47~

{BEEP}{INVALUE "Number of ports for enclosure (0 for sealed):",F47}{RECALC G47..G47}~{GOTO}F48~

{IF F47=0}/RFHE48..G51~{JUMP J51}

/rfrE48..G51~/RFF2~F48..F51~/rlnf48..f51~

{BEEP}{INVALUE "Diameter for each port, in inches:",F48}{RECALC G48..G48}~{GOTO}F49~

{BEEP}{INVALUE "Tuning frequency for ports:",F49}{RECALC J46..K47}{RECALC F50..G50}~/RCVF49..F49~D109~{GOTO] {MENUOFF}/RLNL19..L19~{BEEP}{INVALUE "To design Enclosure 3, press ENTER. Press 1 to quit.",L19}/RLYL19..L19~{IF L19>0}{MENUJUMP E134} /SGRM{SCRNOFF}{home}{GOTO}A61~{SCRNON}{UPDATE}/RLNC8..C19~/RLNC67..C72~/RLNF67~{RECALC E74..E79}~ {IF C10=0}{JUMP A132}

/RLNBF1..BF12~/RCVC8..C19~BF1~{JUMP I66}

/RLNJ69~{BEEP}{INVALUE "Press ENTER to use STORED driver. Press 1 to use CURRENT driver.",J69}/RLYJ69~{IF J69-/RLNBF1..BF12~/RCVC8..C19~BF1~

{RECALC E65..F65}~/RLYC8..C19~/RLNK119..K119~/RCVBF9~K119~/RLYK119..K119~/RLYBF1..BF12~{GOTO}C69~{BEEP}{INVALUE "Number of drivers in enclosure:",C69}{GOTO}C70~ {IF C69=1}{GOTO}C70~1~{GOTO}C67~{JUMP I72}

{BEEP}{INVALUE "Driver mounting (1=normal, 2=compound):",C70}{RECALC D70..D70}~{GOTO}C71~

{IF C69>2}{JUMP I71}

{BEEP}{INVALUE "Driver wiring (1=Series, 2=Parallel):",C71}{RECALC D71..D71}~{GOTO}C67~{JUMP I72}

{BEEP}{INVALUE "Driver wiring (1=Series, 2=Parallel, 3=Series/Parallel):",C71}{RECALC D71..D71}~{GOTO}C67~

{BEEP}{INVALUE "Enclosure volume (Vab) in cubic feet:",C67}/RCVC67..C67~E107~{GOTO}C68~

{BEEP}{INVALUE "Percent of enclosure filled with stuffing (20, 50, 100 etc):",C68}/RCVC68..C68~E108~{GOTO}C72~

{BEEP}{INVALUE "Power level, in watts:",C72}{RECALC D72..D72}~{GOTO}F67~

{BEEP}{INVALUE "Number of ports for enclosure (0 for sealed):",F67}{RECALC G67..G67}~{GOTO}F68~

{IF F67=0}/RFHE68..G71~{JUMP J71}

/rfrE68..G71~/RFF2~F68..F71~/rlnf68..f71~

{BEEP}{INVALUE "Diameter for each port, in inches:",F68}{RECALC G68..G68}~{GOTO}F69~

{BEEP}{INVALUE "Tuning frequency for ports:",F69}{RECALC J66..K67}{RECALC F70..G70}~/RCVF69..F69~E109~{GOTO}

B) Change Design 2 filters Change filters ONLY in Enclosure Design 2. {MENUOFF}{HOME}{GOTO}A41~{GOTO}F52~{JUMP J53}

{JUMP A129}

{JUMP A129}

Quit to Graph Select Menu... Quit to Graph Selection Menu. {BEEP}{MENUJUMP A138}

{JUMP A129}

D2 VAB:

D2 FB:

D2 VAS:

{SCRNOFF}{GOTO}Z5~/RLNZ5..Z205~/RFLZ5..Z5~/FIV{UP}\ASEASY\LED\FILTERS\~{DN}{RT}{DEL 12}\*.L2F~{DN 2}{BEEP}{?}~{JUMP K30}

{IF K40=0}{JUMP L30} /RLNL38..L38~{BEEP}{INVALUE "Press ENTER to accept current FILTER 1. Press 1 to change:",L38}/RLYL38..L38~ {IF L38=0}{JUMP K31}

/RLNJ1..J1~{LET J1,1}/RLYJ1..J1~ /RLNK40..K40~{BEEP}{INVALUE "Press ENTER to accept ALL current filters. Press 1 to change:",K40}/RLYK40..K40~

{BEEP}{INVALUE "Assumed box losses (7 is average):",F31}{GOTO}F32~

/RLYC27..G32~

{IF J40=1}{JUMP I21}

/RLNJ40..J40~{BEEP}{INVALUE "If everything is OK, press ENTER. Press 1 to change:",J40}/RLYJ40..J40~

D1 FB:

D1 VAB:

D1 VAS:

{BEEP}{INVALUE "Assumed box losses (7 is average):",F51}{GOTO}F52~

/RLNJ60..J60~{BEEP}{INVALUE "If everything is OK, press ENTER. Press 1 to change:",J60}/RLYJ60..J60~

{IF J60=1}{JUMP I41}

/RLYC47..G52~{recalc J42..L49}

/RLNJ1..J1~{LET J1,2}/RLYJ1..J1~{RECALC L2..L12}

/RLNK60..K60~{BEEP}{INVALUE "Press ENTER to accept ALL current filters. Press 1 to change:",K60}/RLYK60..K60~ {IF K60=0}{JUMP L50}

/RLNL58..L58~{BEEP}{INVALUE "Press ENTER to accept current FILTER 1. Press 1 to change:",L58}/RLYL58..L58~ {IF L58=0}{JUMP K51}

{SCRNOFF}{GOTO}Z5~/RLNZ5..Z205~/RFLZ5..Z5~/FIV{UP}\ASEASY\LED\FILTERS\~{DN}{RT}{DEL 12}\*.L2F~{DN 2}{BEEP}{?}~{JUMP K50}

D3 VAS:

D3 VAB:

D3 FB:

{BEEP}{INVALUE "Assumed box losses (7 is average):",F71}{GOTO}F72~

/RLNJ80..J80~{BEEP}{INVALUE "If everything is OK, press ENTER. Press 1 to change:",J80}/RLYJ80..J80~ {IF J80=1}{JUMP I61}

/RLYC67..G72~{recalc J62..L69}

/RLNJ1..J1~{LET J1,3}/RLYJ1..J1~{RECALC L2..L12}

/RLNK80..K80~{BEEP}{INVALUE "Press ENTER to accept ALL current filters. Press 1 to change:",K80}/RLYK80..K80~ {IF K80=0}{JUMP L70}

/RLNL78..L78~{BEEP}{INVALUE "Press ENTER to accept current FILTER 1. Press 1 to change:",L78}/RLYL78..L78~ {IF L78=0}{JUMP K71}

{SCRNOFF}{GOTO}Z5~/RLNZ5..Z205~/RFLZ5..Z5~/FIV{UP}\ASEASY\LED\FILTERS\~{DN}{RT}{DEL 12}\*.L2F~{DN 2}{BEEP}{?}~{JUMP K70}

LIB: FCAB VAS:

LIB: FCAB SD:

C) Change Design 3 filters Change filters ONLY in Enclosure Design 3. {MENUOFF}{HOME}{GOTO}A61~{GOTO}F72~{JUMP J73}

{JUMP A129}

VALUES FOR CALCS:

D1 SD:

D1 PORT:

D1 QL:

/RLNAC6..AC205~{BEEP}{INVALUE "Enter filter gain in dB (0 for passive or autosound corrective):",AC6}{RECALC E34..E3! /RLNL39..L39~{BEEP}{INVALUE "Press ENTER to accept current FILTER 2. Press 1 to change:",L39}/RLYL39..L39~ {IF L39=0}{JUMP K35}

{SCRNOFF}{GOTO}AA5~/RLNAA5..AA205~/RFLAA5..AA5~/FIV{UP}\ASEASY\LED\FILTERS\~{DN}{RT}{DEL 12}\*.L2F~{DN 2}{BEEP}{?}~ /RLNAD6..AD205~{BEEP}{INVALUE "Enter filter gain in dB (0 for passive or autosound corrective):",AD6}{RECALC E36..E31 /RLNL40..L40~{BEEP}{INVALUE "Press ENTER to accept current FILTER 3. Press 1 to change:",L40}/RLYL40..L40~ {IF L40=0}{JUMP L30}

{SCRNOFF}{GOTO}AB5~/RLNAB5..AB205~/RFLAB5..AB5~/FIV{UP}\ASEASY\LED\FILTERS\~{DN}{RT}{DEL 12}\*.L2F~{DN 2}{BEEP}{?}~ /RLNAE6..AE205~{BEEP}{INVALUE "Enter filter gain in dB (0 for passive or autosound corrective):",AE6}{RECALC E38..E39

D2 SD:

D2 PORT:

D2 QL:

/RLNAC6..AC205~{BEEP}{INVALUE "Enter filter gain in dB (0 for passive or autosound corrective):",AC6}{RECALC E54..E55 /RLNL59..L59~{BEEP}{INVALUE "Press ENTER to accept current FILTER 2. Press 1 to change:",L59}/RLYL59..L59~ {IF L59=0}{JUMP K55}

{SCRNOFF}{GOTO}AA5~/RLNAA5..AA205~/RFLAA5..AA5~/FIV{UP}\ASEASY\LED\FILTERS\~{DN}{RT}{DEL 12}\*.L2F~{DN 2}{BEEP}{?}~ /RLNAD6..AD205~{BEEP}{INVALUE "Enter filter gain in dB (0 for passive or autosound corrective):",AD6}{RECALC E56..E57 /RLNL60..L60~{BEEP}{INVALUE "Press ENTER to accept current FILTER 3. Press 1 to change:",L60}/RLYL60..L60~ {IF L60=0}{JUMP L50}

{SCRNOFF}{GOTO}AB5~/RLNAB5..AB205~/RFLAB5..AB5~/FIV{UP}\ASEASY\LED\FILTERS\~{DN}{RT}{DEL 12}\*.L2F~{DN 2}{BEEP}{?}~ /RLNAE6..AE205~{BEEP}{INVALUE "Enter filter gain in dB (0 for passive or autosound corrective):",AE6}{RECALC E58..E59

D3 SD:

D3 PORT:

D3 QL:

/RLNAC6..AC205~{BEEP}{INVALUE "Enter filter gain in dB (0 for passive or autosound corrective):",AC6}{RECALC E74..E7! /RLNL79..L79~{BEEP}{INVALUE "Press ENTER to accept current FILTER 2. Press 1 to change:",L79}/RLYL79..L79~ {IF L79=0}{JUMP K75}

{SCRNOFF}{GOTO}AA5~/RLNAA5..AA205~/RFLAA5..AA5~/FIV{UP}\ASEASY\LED\FILTERS\~{DN}{RT}{DEL 12}\*.L2F~{DN 2}{BEEP}{?}~ /RLNAD6..AD205~{BEEP}{INVALUE "Enter filter gain in dB (0 for passive or autosound corrective):",AD6}{RECALC E76..E7 /RLNL80..L80~{BEEP}{INVALUE "Press ENTER to accept current FILTER 3. Press 1 to change:",L80}/RLYL80..L80~ {IF L80=0}{JUMP L70}

{SCRNOFF}{GOTO}AB5~/RLNAB5..AB205~/RFLAB5..AB5~/FIV{UP}\ASEASY\LED\FILTERS\~{DN}{RT}{DEL 12}\*.L2F~{DN 2}{BEEP}{?}~ /RLNAE6..AE205~{BEEP}{INVALUE "Enter filter gain in dB (0 for passive or autosound corrective):",AE6}{RECALC E78..E79

> MANUAL: FCAB VAS:

Quit to Main Menu... Quit to Main Menu. {JUMP A129}

SPLref:

DCR:

{SCRNOFF}/RLNE34..E39~/RLNB34..B39~/RCVE34..E39~B34~/RLYB34..E39~/RLYL2..L12~{RECALC E54..E59}~{RECALC E74..E79}~ {RECALC J22..L29}~{RECALC J2..M12}~{RECALC M4..Y205}~/RLNAF6..AI205~/RCVV6..Y205~AF6~/RLYZ5..AI205~ {RECALC AR6..AU205}~{SCRNON}{UPDATE}{tone 500,200}{menuon}{JUMP A129}

SPLref:

DCR:

{SCRNOFF}/RLNE54..E59~/RLNB54..B59~/RCVE54..E59~B54~/RLYB54..E59~/RLYL2..L12~{RECALC E34..E39}~{RECALC E74..E79}~ {RECALC M4..Y205}~/RLNAJ6..AM205~/RCVV6..Y205~AJ6~/RLYZ5..AM205~ {RECALC AR6..AU205}~{SCRNON}{UPDATE}{tone 500,200}{menuon}{JUMP A129}

SPLref:

DCR:

{SCRNOFF}/RLNE74..E79~/RLNB74..B79~/RCVE74..E79~B74~/RLYB74..E79~/RLYL2..L12~{RECALC E34..E39}~{RECALC E54..E59}~ {RECALC M4..Y205}~/RLNAN6..AQ205~/RCVV6..Y205~AN6~/RLYZ5..AQ205~ {RECALC AR6..AU205}~{SCRNON}{UPDATE}{tone 500,200}{menuon}{JUMP A129}

{JUMP A129}

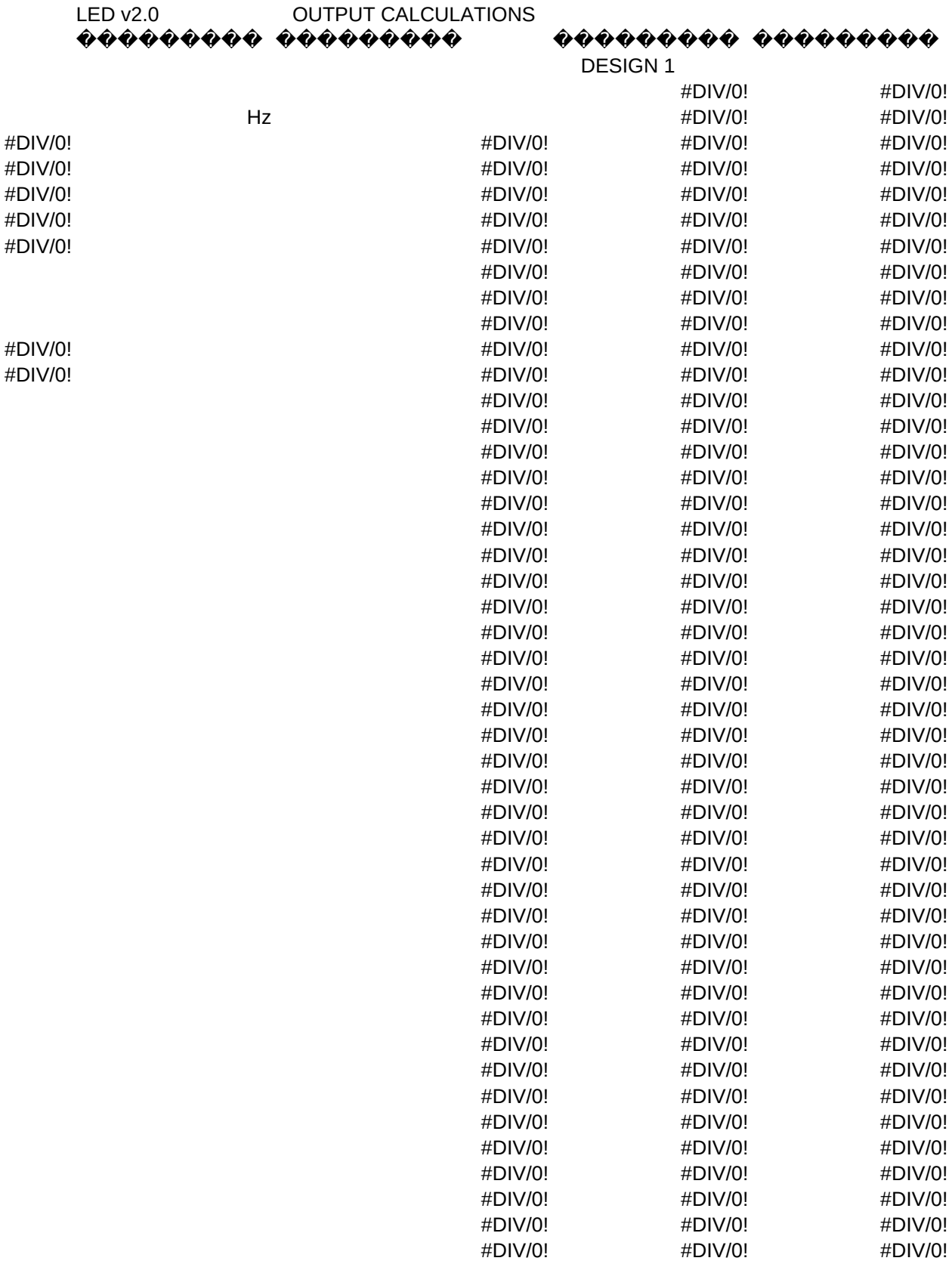

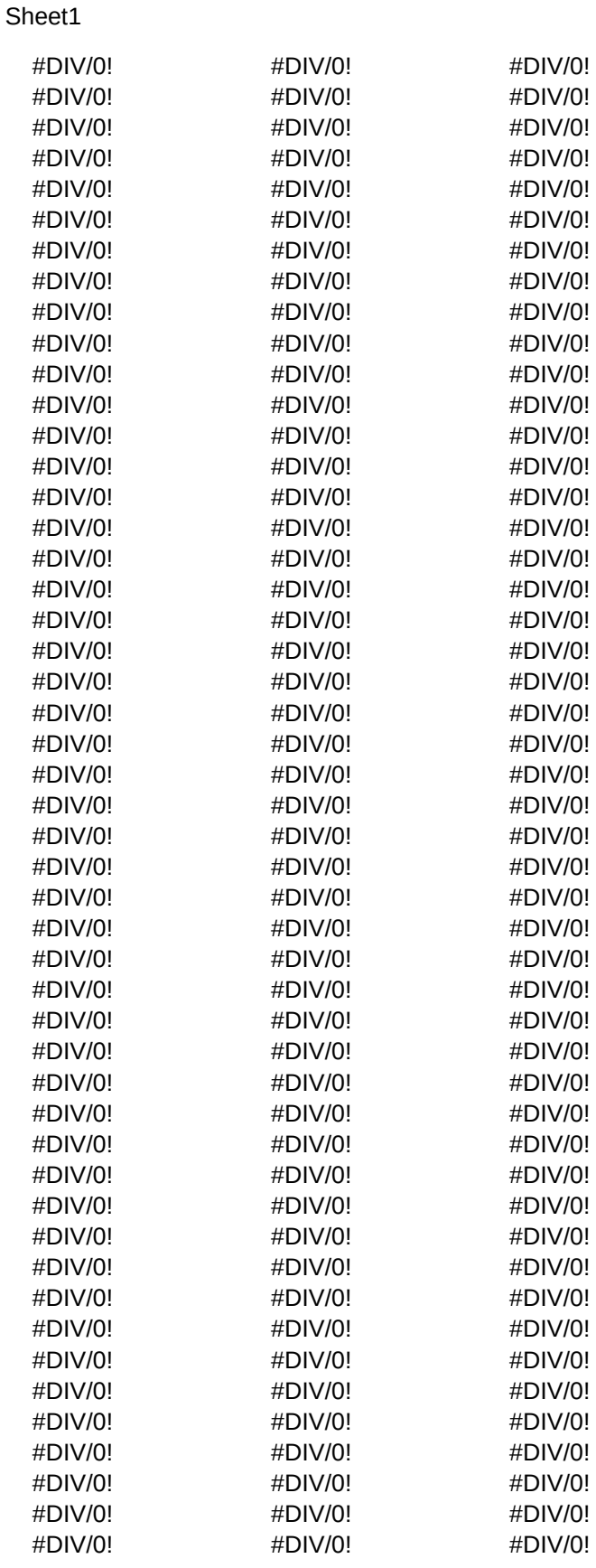

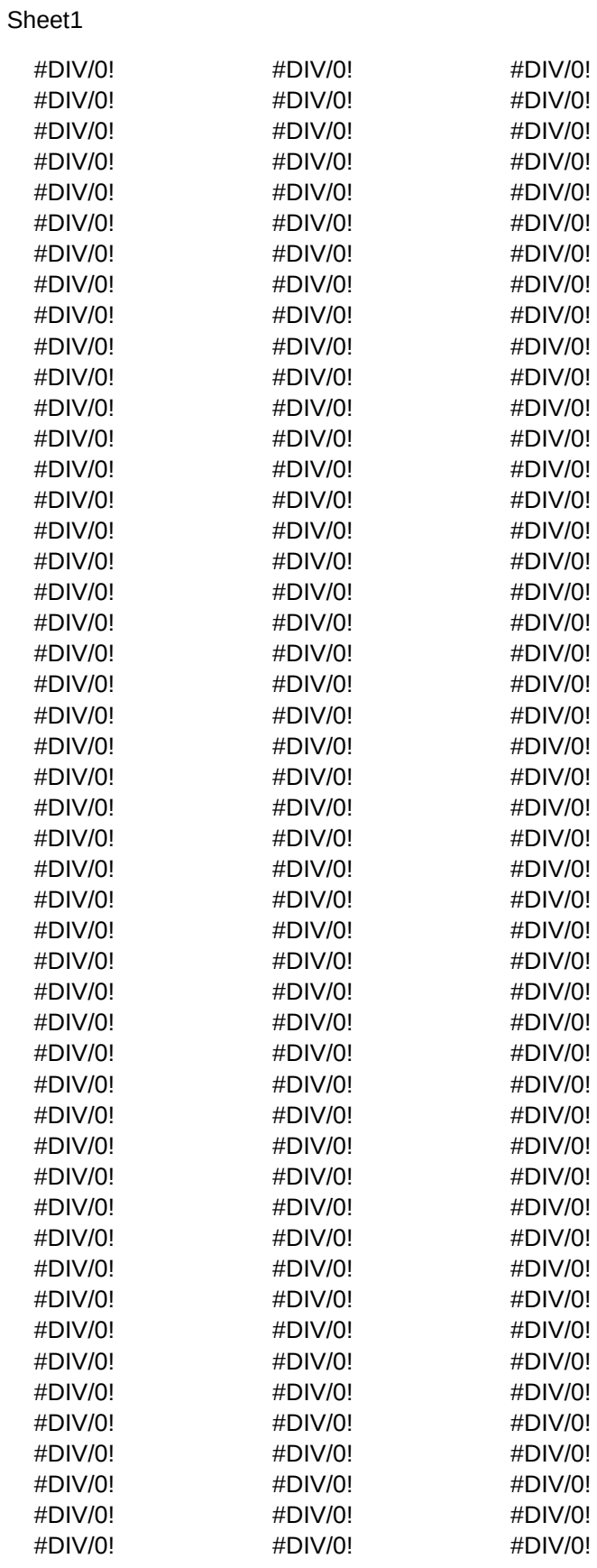

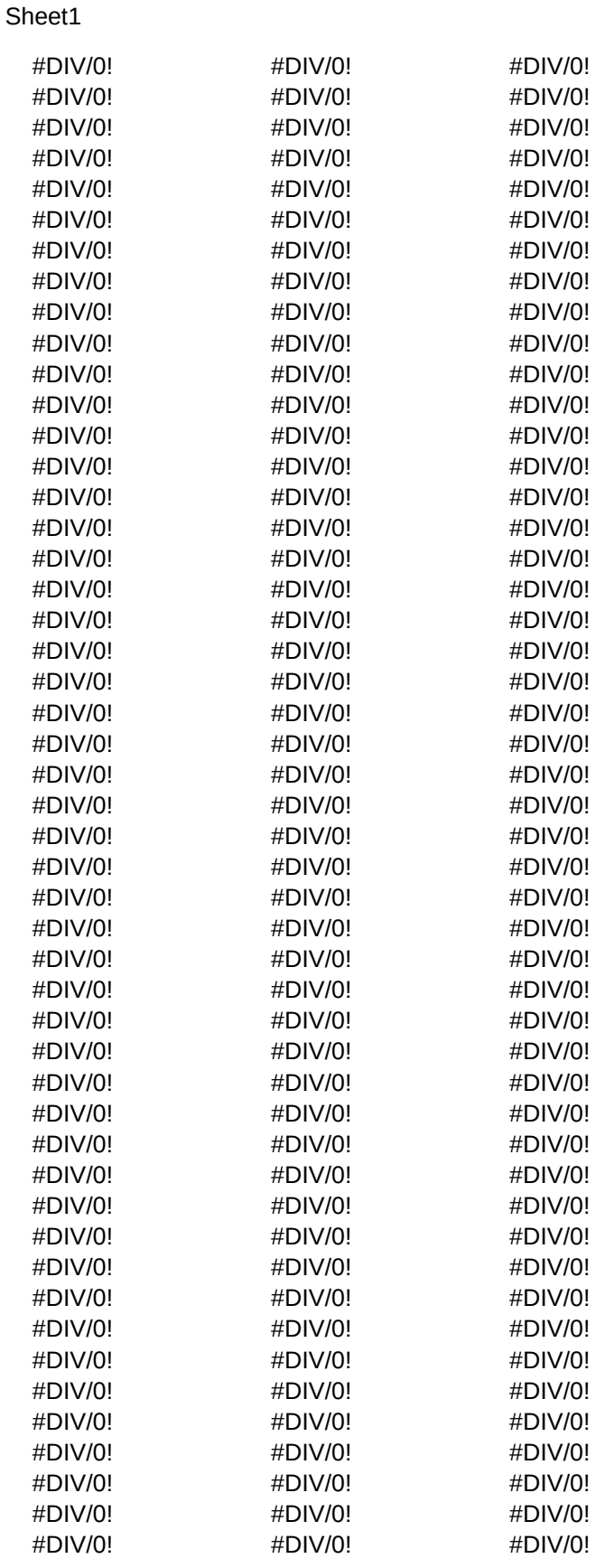

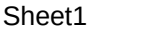

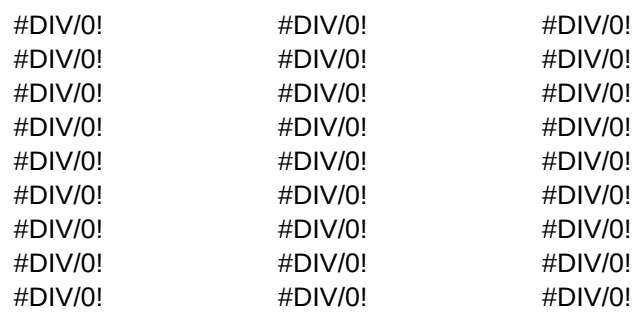

# {MENUOFF}/gnu{esc}{?}~Vq{MENUON}

{menuoff}/RLNC8..C19~{home}{GOTO}C8~/fmrb3..b14~fr{up}\aseasy\led\drivers\~{dn}{rt}{del 12}{dn 2}{BEEP}{?}~/RLYC8..C19~{menuon}{BEEP}~

XCUR-I1

# {BORDEROFF}{MENUOFF}/UIV~{ESC 3}{CLRSCR}{JUMP T1}

{menuoff}{SCRNOFF}{home}{GOTO}C8~{SCRNON}{UPDATE}/RLNC8..C19~/fmrb3..b14~fr{up}\aseasy\led\drivers\~{dn}{rt}{

XCUR-I2

Page 70

XCUR-I3

{IF F16=D2}{JUMP T3} {HOME}{GOTO}AV41~{GOTO}AW58~{TONE 440,2000}{?}~ {HOME}{GOTO}C8~{RECALC G2}~{RECALC G22}~{RECALC G42}~{RECALC G62}~{RECALC G82}~{RECALC G102}~{MENUON}{BEEP}{JUMP A129}
### {MENUOFF}/FNY

XCUR-I4

#DIV/0! #DIV/0! #DIV/0! #DIV/0! #DIV/0! #DIV/0! #DIV/0! #DIV/0! #DIV/0!

## {MENUOFF}/EY

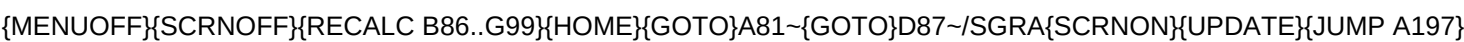

#NAME? #NAME? #NAME? #NAME? #NAME? #NAME? #NAME? #NAME? #NAME?

#NAME? #NAME? #NAME? #NAME? #NAME? #NAME? #NAME? #NAME? #NAME?

# {MENUOFF}{SCRNOFF}{RECALC C102..K119}~{HOME}{GOTO}A101~{GOTO}G114~/SGRA{SCRNON}{UPDATE}{MENUO

MAX SPL

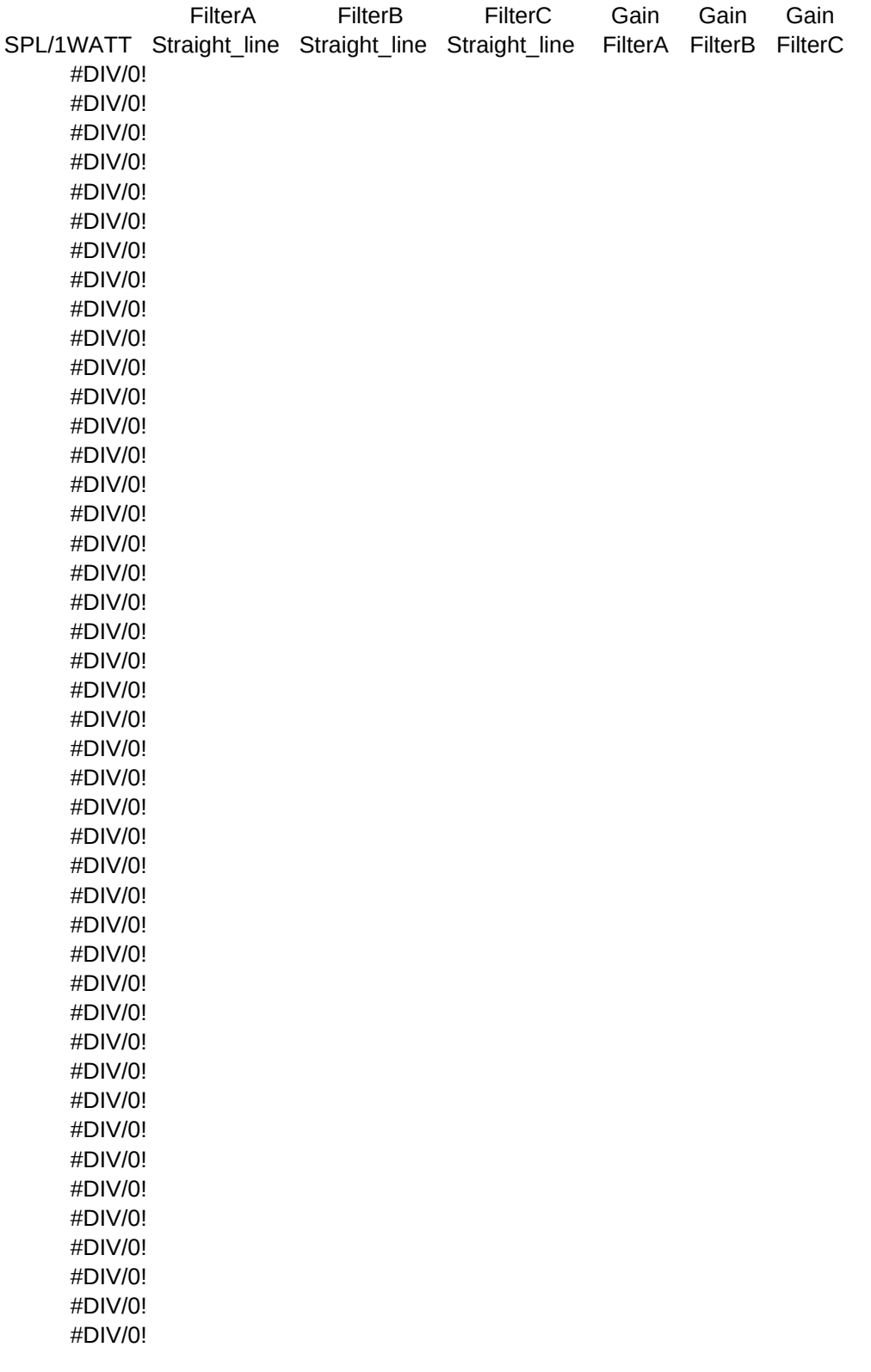

#DIV/0! #DIV/0! #DIV/0! #DIV/0! #DIV/0! #DIV/0! #DIV/0! #DIV/0! #DIV/0!

---------DESIGN 1 RESULTS---------

Excursion MAX PWR MAX SPL SPL/1WATT

---------DESIGN 2 RESULTS---------

Excursion MAX PWR MAX SPL SPL/1WATT
---------DESIGN 3 RESULTS--------- --------------SUMMED-------------- Excursion MAX PWR MAX SPL SPL/1WATT D1/D2

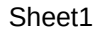

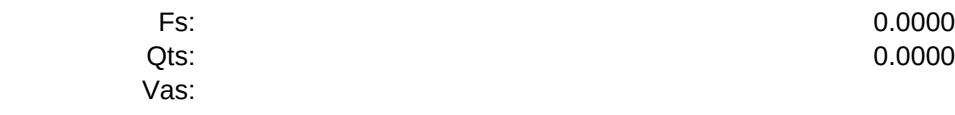

D1/D3 D2/D3 D1/D2/D3 Hz

#DIV/0! #DIV/0! #DIV/0! #DIV/0! #DIV/0! #DIV/0! #DIV/0! #DIV/0! #DIV/0! #DIV/0! #DIV/0! #DIV/0! #DIV/0! #DIV/0! #DIV/0! #DIV/0! #DIV/0! #DIV/0! #DIV/0! #DIV/0! #DIV/0! #DIV/0! #DIV/0! #DIV/0! #DIV/0! #DIV/0! #DIV/0! #DIV/0! #DIV/0! #DIV/0! #DIV/0! #DIV/0! #DIV/0! #DIV/0!

## LOUDSPEAKER ENCLOSURE DESIGNER, version 2.0

1) This software is being distributed as shareware, so you may evaluate LED v2.0 and all it's features before registering it. In honor of the spirit of shareware, this unregistered copy of LED v2.0 is not crippled in any way. If you decide to register, you'll be sent a copy of LED v2.0 without this opening screen, and it will be personalized with your name. 2) While I will try to offer technical support to all users,

registered LED v2.0 users will be given priority.

- 3) Note that LED v2.0 requires As Easy As spreadsheet, version 5.50b or newer to operate correctly.
- 4) If you use LED v2.0 and decide to register, please send me a check or money order (sorry, no credit cards) in the amount of \$39.00 US funds, at the address below:

Press <ENTER> to continue.

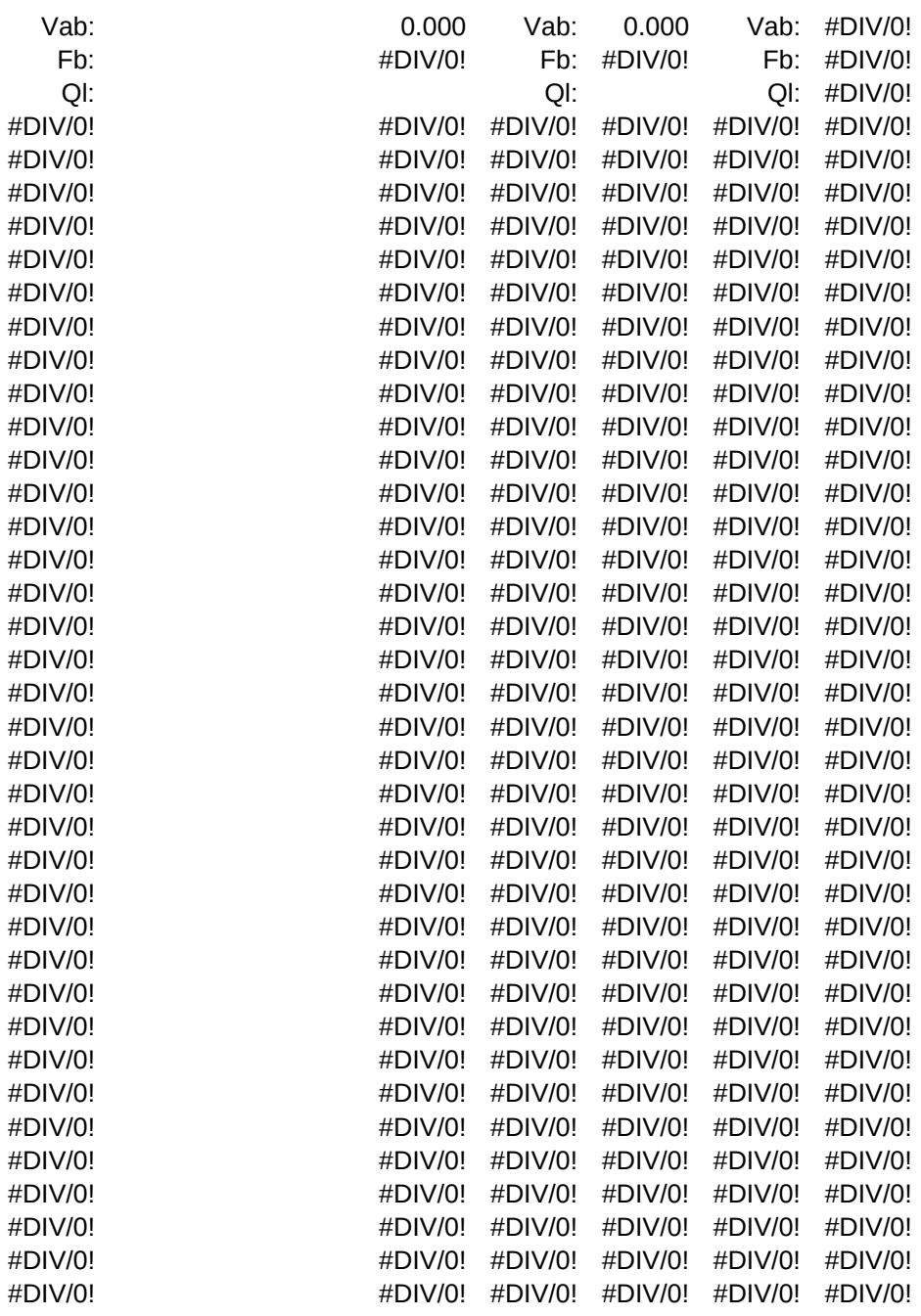

David Kakenmaster 890 N. Tabor Ct. Castle Rock, CO 80104-9715